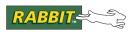

# Dynamic C®

Integrated C Development System For Rabbit Microprocessors

# Digi Remote Manager Services for Rabbit Developers User Guide

90001161 B

# Digi Remote Manager Services for Rabbit Developers User Guide

Part Number 90001161 B • Printed in U.S.A.

Digi International Inc. 2007-2017 • All rights reserved.

Digi International Inc reserves the right to make changes and improvements to its products without providing notice.

#### **Trademarks**

 $Rabbit^{\mathbb{R}}$  and Dynamic  $C^{\mathbb{R}}$  are registered trademarks of Digi International Inc.

The latest revision of this manual is available at www.digi.com/support.

# **TABLE OF CONTENTS**

| 1. Ir                                                           | ntroduction                                                       | . 5 |  |  |  |  |
|-----------------------------------------------------------------|-------------------------------------------------------------------|-----|--|--|--|--|
| 1.1                                                             | Sample programs                                                   | 6   |  |  |  |  |
|                                                                 |                                                                   |     |  |  |  |  |
| 2. d                                                            | evice_cloud.lib configuration macros                              | . 7 |  |  |  |  |
| 2.1                                                             | Feature selection                                                 | 7   |  |  |  |  |
| #6                                                              | define CLOUD_USE_TLS                                              | 7   |  |  |  |  |
| #6                                                              | define CLOUD_USE_ADDP                                             | 7   |  |  |  |  |
|                                                                 | define CLOUD_USE_DS                                               |     |  |  |  |  |
| #6                                                              | define CLOUD_USE_RPU                                              | 7   |  |  |  |  |
| 2.2                                                             | Device personality selection                                      | 8   |  |  |  |  |
| 2.3                                                             | Macros that must be defined                                       | 9   |  |  |  |  |
| #6                                                              | define CLOUD_SERVER "my.devicecloud.com"                          | 9   |  |  |  |  |
|                                                                 | define CLOUD_SERVER_PASSWORD "cloud"                              |     |  |  |  |  |
|                                                                 | define CLOUD_USERBLOCK_OFFSET 0                                   |     |  |  |  |  |
| #0                                                              | define CLOUD_USERBLOCK_MAX_LEN 8192                               | 9   |  |  |  |  |
| 2.4                                                             | Other macros                                                      | 9   |  |  |  |  |
| #6                                                              | define CLOUD_MIN_CONNECT_TIMEOUT 30                               | 9   |  |  |  |  |
| #6                                                              | define CLOUD_MAX_CONNECT_TIMEOUT 300                              | 9   |  |  |  |  |
|                                                                 | define CLOUD_DEBUG                                                |     |  |  |  |  |
|                                                                 | define CLOUD_VERBOSE                                              |     |  |  |  |  |
| #0                                                              | define CLOUD_IFACE_VERBOSE                                        | 10  |  |  |  |  |
| 2.5                                                             | Using Remote Program Update with Remote Manager applications      | 10  |  |  |  |  |
| 2.6                                                             | Code and data memory requirements for Remote Manager applications | 12  |  |  |  |  |
|                                                                 |                                                                   |     |  |  |  |  |
| 2. Davidanina Damata Managan suulisetisus su s Dahbit da la     |                                                                   |     |  |  |  |  |
| 3. Developing Remote Manager applications on a Rabbit device 15 |                                                                   |     |  |  |  |  |
| 3.1                                                             | Feature selection                                                 | 15  |  |  |  |  |
| 3.2                                                             | Converting an existing application                                | 16  |  |  |  |  |
|                                                                 |                                                                   |     |  |  |  |  |

| 3.3  | Non-volatile storage    | 16 |
|------|-------------------------|----|
| 3.4  | Initial configuration   | 17 |
| 4. A | API Functions           | 18 |
| c    | cloud_init()            |    |
|      | cloud tick()            |    |
| c    | cloud status()          | 21 |
|      | cloud secure()          |    |
|      | cloud register target() |    |
|      | eloud put()             |    |
| c    | cloud ds tick()         | 26 |
|      | web_error()             |    |

# 1. Introduction

The Rabbit API for Digi Remote Manager is a set of libraries for use with a Dynamic C programming environment. It allows any Rabbit 4000, 5000 or 6000-based device with an Ethernet or Wi-Fi communications port, and at least 512 kB of RAM, to connect to a Digi Remote Manager<sup>®</sup> server.

NOTE: To serve our customers most effectively, Digi International Inc. is consolidating its cloud services, iDigi, Digi Device Cloud and Digi Remote Manager®, under the Remote Manager name. This phased process does not affect device functionality or the functionality of the web services and other features. However, you will find instances of iDigi & Device Cloud in some documentation, firmware, and user interfaces.

Remote Manager solves some difficult problems for deployment of devices with a communications interface, and allows application developers to concentrate on their field of interest without having to worry about network management, data storage and remote firmware updates.

The Rabbit API for Remote Manager presents a simple interface for performing the following tasks:

- Robust network configuration management, with backup settings
- Logging data to a central Remote Manager server
- Remote firmware update
- Customizable remote command and query execution.

All of this is available if there is an available connection to the Internet, at least part of the time but preferably with permanent access. It works behind firewalls, or with direct Internet connections.

Security is provided via SSL (or TLS).

It is easy to update an existing application (written with the Rabbit TCP/IP API) to take advantage of Remote Manager. Basically, most of the application which is concerned with managing the network configuration can be removed. The program main loop, which normally calls tcp\_tick(), is modified to call cloud\_tick() instead.

Existing libraries that have a role in network and firmware management, namely ADDP and the Remote Program Update facility, are automatically integrated when you use Remote Manager. There is no requirement for additional programming.

# 1.1 Sample programs

Use of Remote Manager in an application is simple enough that it is most easily described using sample programs. Samples are in samples\Device\_Cloud under the Dynamic C installation folder. The sample programs are listed below.

#### cloud simple tls.c

This is the first sample to run. It provides a "bare-bones" sample that enables remote network configuration of the target board, with the connection secured via TLS. This and all other Remote Manager samples have comments at the top of the program with instructions for setting up a test account, and compiling the program.

At its simplest, Remote Manager provides the ability to reconfigure network settings from the server, via a web-based application. Since this application can run on any PC, anywhere, it is possible to reconfigure devices anywhere in the world, without fear that an inadvertent misconfiguration will render the device inaccessible.

#### cloud\_update\_firmware.c

This sample should be run after the one above, if only to ensure that a successful connection to the server can be obtained. This sample shows how to configure an application so that it supports remote firmware updates via the Remote Manager server.

Programmatically, firmware updates are enabled simply by defining the CLOUD\_USE\_RPU preprocessor macro. This sample has fairly complex instructions, however end-users need not be concerned with this if they are provided with a binary firmware image file.

#### cloud\_put\_data.c

This shows how to upload data from the application to the Remote Manager server. The library handles most of the details of using the Remote Manager data services. The application decides where the data will be placed on the server account (folder and file name) and provides the data content via a memory buffer.

#### cloud do-command.c

This demonstrates customization of a device to support a "do command". Digi devices such as the ConnectPort X2 that act as gateway devices support the Python programming language for customization. The Rabbit device does not include a Python interpreter; however it is easy to register C functions to perform whatever custom processing is required in a Remote Manager application. Rather than allowing upload of new Python code to modify functionality, the Rabbit device assumes that most custom functions are not intended to be modifiable by end-users other than by completely replacing the firmware.

# 2. device\_cloud.lib configuration macros

This section defines the Digi Remote Manager API configuration macros, functions and data structures that are documented for use by developers.

#### 2.1 Feature selection

The following macros specify inclusion of various subsystems. Their use can cause a lot of extra code to be included, and hence use a lot of flash memory.

#### #define CLOUD USE TLS

If defined, include SSL/TLS code for secure connections

#### #define CLOUD USE ADDP

If defined, include ADDP for convenient device provisioning. Note that an ADDP callback function is automatically installed which is compatible with Remote Manager. Only the ADDP\_PASSWORD macro needs to be defined.

## #define CLOUD USE DS

If defined, include code to use Remote Manager data services (i.e. ability to store data on the Remote Manager server using HTTP or HTTPS PUT). Since this facility uses the HTTP client library, it sets the HTTP client mode using httpc\_set\_mode(HTTPC\_NONBLOCKING | HTTPC\_AUTO\_REDIRECT). The application should not change the non-blocking setting.

#### #define CLOUD USE RPU

If defined, include Remote Program Update library to allow firmware updates from the Remote Manager server. In this case, you will also need to define the following macros in the project settings "defines" box:

```
_FIRMWARE_NAME_="MyFirmware"
_FIRMWARE_VERSION_=0x0101
```

The firmware name is not directly significant to Remote Manager; however, it is used as a default for CLOUD\_PRODUCT (see below). Digi recommends that you define \_FIRMWARE\_NAME\_ to be the same string as CLOUD\_PRODUCT, provided the name is 19 characters or less.

NOTE: The length of the \_FIRMWARE\_NAME\_ must not exceed 19 characters; otherwise, firmware updates will fail.

The \_FIRMWARE\_VERSION\_ should be two hex bytes (combined into 16 bits as shown). The version number should increment for each firmware release, in order to be able easily to identify the firmware version that is running and connected to the Remote Manager server. In the user interface, this version number appears in the "Firmware Level" column, as a dotted decimal with two leading zeros e.g. 0.0.1.1.

# 2.2 Device personality selection

The following macros define the device "personality". The defined values represent the defaults. Your application can override these by defining the macros before #use device cloud.lib.

Digi highly recommends that you define at least CLOUD\_PRODUCT to a non-default value. CLOUD\_PRODUCT and \_FIRMWARE\_VERSION\_ together define a unique "key" for the Remote Manager server. The server caches certain (static) information about each device+firmware, keyed by this combination of values.

```
#define CLOUD_PRODUCT _FIRMWARE_NAME_
#define CLOUD_VENDOR "Unknown"
#define CLOUD_VENDOR_ID "0"
#define CLOUD_FIRMWARE ID "1.00.00"
```

The default for CLOUD\_PRODUCT is the value defined for \_FIRMWARE\_NAME\_. It is recommended to keep these macros the same. Remote Manager uses CLOUD\_PRODUCT not \_FIRMWARE\_NAME\_, however the latter macro is significant to the Remote Program Update facility, which is used by Remote Manager to manage firmware updates. CLOUD\_FIRMWARE\_ID is an arbitrary string, and is only significant in that it appears in the Remote Manager user interface under the System Information/device\_info/Firmware version field. To avoid end-user confusion, this string should be made the same (or similar to) the FIRMWARE\_VERSION\_macro, rendered as dotted decimal.

The following are used as initial values. They can be set using Remote Manager web services or user interface.

```
#define CLOUD_CONTACT "None"
#define CLOUD_LOCATION "Unknown"
#define CLOUD DESCRIPTION "Unknown"
```

#### 2.3 Macros that must be defined

These macros must be defined since they have no defaults. The defined values are provided as examples only.

### #define CLOUD\_SERVER "my.devicecloud.com"

The Remote Manager server fully qualified domain name. It may be the name of a global string variable. This is an initial default. The Remote Manager server can set this to a different value. The macro CLOUD SERVER CURRENT returns the current server FQDN string.

#### #define CLOUD SERVER PASSWORD "cloud"

The password for accessing the server. If never defined, the password is an empty (zero length) string. This is only used as an initial default. The password (\_RCI\_Settings.devicesecurity.password) is usually set via the Remote Manager server.

#### #define CLOUD\_USERBLOCK\_OFFSET 0

A byte offset into the userID block at which to save the Remote Manager network configuration and other settings. If this is not defined, a warning is issued, since the ability to remember settings over a reboot is important to most applications. Currently, the application programmer needs to manage the offsets and sizes of objects in the userID block. If the application makes no other use of the userID block, then it is advantageous to allow Remote Manager to access the entire block (set this macro to 0 and the following macro to the entire userID block size i.e. SysIDBlock.userBlockSize)

#### #define CLOUD USERBLOCK MAX LEN 8192

Maximum amount of userID block storage dedicated to saving the Remote Manager network and other settings. This is used the first time the settings are saved. Thereafter, the length is saved in the storage area itself, and will not be decreased, however it will be increased if this macro value is increased.

#### 2.4 Other macros

#### #define CLOUD MIN CONNECT TIMEOUT 30

Define to specify an initial connection timeout (sec), from the point at which the network is brought up and a Remote Manager server connection is attempted, to the establishment of an open connection. Default 30 seconds. If a backup configuration is available (i.e. a connection was established using a previous configuration) then that backup configuration will be attempted.

#### #define CLOUD MAX CONNECT TIMEOUT 300

Define to specify the maximum desired timeout for a Remote Manager server connection. This should be reasonably long to prevent unnecessary flipping between network configurations in the case that, for example, a cable is disconnected. The initial connection timeout (given by CLOUD\_MIN\_CONNECT\_TIMEOUT) is applied to the first connection attempt (e.g. after a reboot). This macro determines the timeout value for subsequent attempts.

#### #define CLOUD DEBUG

If defined, turns on debugging for all Remote Manager subsystems.

#### #define CLOUD VERBOSE

If defined, turns on debugging printfs for all Remote Manager subsystems. This can cause shortage of root constant space. If so, add ROOT\_SIZE\_4K=9 in the project defines box, and turn on the separate I & D option in the compiler settings.

### #define CLOUD\_IFACE\_VERBOSE

If defined, causes messages related to the network interfaces and Remote Manager connection to be printed. This causes a lot less output than CLOUD\_VERBOSE, yet it is still useful for debugging connections.

# 2.5 Using Remote Program Update with Remote Manager applications

RPU is a Rabbit facility which pre-dates the availability of Digi's cloud services. The firmware update facility in Remote Manager uses the RPU library to actually perform the firmware update in an efficient and robust manner.

RPU is enabled in a Remote Manager application by #define CLOUD\_USE\_RPU. When done, this automatically causes inclusion of board\_update.lib. *Rabbit Application Note 421*, available on www.digi.com describes use of this library in detail. The following macros are significant to RPU, and are also used by Remote Manager to promote a consistent view of the target device.

```
#define _FIRMWARE_NAME_ "GyroSensor Mk II"
#define _FIRMWARE_VERSION_ 0x0101
```

The \_FIRMWARE\_NAME\_definition is propagated to Remote Manager as the default value for CLOUD\_PRODUCT. It is possible to define ClouD\_PRODUCT independently; however, Digi recommends that you keep the same definition since the macros basically define the same firmware identification string.

\_FIRMWARE\_VERSION\_ is an arbitrary 16-bit value, which feeds into a 32-bit identifier used by Remote Manager. The larger sized identifier exists because Remote Manager supports non-Rabbit devices that have larger identifiers. On the Rabbit device, since RPU existed first and used 16 bit numeric identifiers, this value is simply re-used in place of the larger identifier by padding it on the left with zeros. Thus, the identifier as seen by the Remote Manager server is 0x00000101, which is typically rendered as "0.0.1.1".

There is currently no requirement to change the version number from the default 0x0101, since it is used by the Remote Manager server to determine whether the firmware has been upgraded in a manner which is significant to the Remote Manager user interface. Since Remote Manager itself is not customizable on the Rabbit device, the firmware version number does not need to be changed. Note that customization of a Remote Manager application via registration of different "do commands" is not considered to be a "significant" firmware change by the Remote Manager server, and thus changes to the registered commands do not need to have an incremented firmware version number.

There is, however, a good reason to increment the \_FIRMWARE\_VERSION\_ number for each new public release of a product firmware. That reason is that the current firmware version appears in the user interface devices table (under the "firmware level" column). When upgrading firmware, it is useful to provide feedback that the new firmware version is correctly installed. Thus, Digi recommends that you increment the number for each release.

There is a related versioning macro, CLOUD\_FIRMWARE\_ID, which is basically historical and does not have any significance other than appearing in the Remote Manager user interface under the System Information panels. Digi recommends that you make this appear similar to the \_FIRMWARE\_VERSION\_ macro value as it appears in the devices list, in order to avoid user confusion, and thus should be a dotted decimal whose last two fields equal the \_FIRMWARE\_VERSION\_ value e.g. "X.1.1".

When RPU is enabled in a Remote Manager application, the procedure for updating the firmware is basically as follows:

- 1. The programmer creates a new .bin file as normal for a Rabbit Application. This is described in detail in the CLOUD\_UPD\_FIRMWARE.C sample program. End users do not need to be concerned with this process; they only need the resulting binary firmware image. Note that the file extension (.bin) should not be changed, otherwise the target device will reject the firmware update. In an effort to avoid simple mistakes, the target rejects any file that does not have a .bin extension. The rest of the name is not significant to the target.
- 2. In the user interface, the end-user selects (highlights) the target device(s) which are to be updated, and executes the "update firmware" menu option.
- 3. The user enters the firmware .bin file name in the dialog box, and hits the "update firmware" button. This will transmit the new firmware to all selected target devices, and reboot them.
- 4. In the device list, the new firmware version number should be displayed. If any device experiences a failure, the previous firmware version will be displayed. The RPU library ensures that updates are robust. If the new firmware is fully tested (and does not have any crash bugs) then the update will either succeed, or the old version will continue to run.

# 2.6 Code and data memory requirements for Remote Manager applications

The Remote Manager library makes extensive use of dynamically allocated memory, and thus does not significantly impact root data memory use. All Rabbit-provided library code uses the system memory space, \_sys\_malloc(), leaving use of malloc() memory entirely to the user application.

The following table shows memory usage for the <code>CLOUD\_DO\_COMMAND.C</code> sample program. Numbers indicate memory usage in kilobytes. For the RCM5450W, no encryption was used except: WPA - Wifi Protected Access (Personal) encryption added; EAP - WPA Enterprise authentication added.

Table 2-1.

| Core<br>Module   | Options |     |     | RAM |          |          |           |         | SYS malloc<br>memory |     |      |
|------------------|---------|-----|-----|-----|----------|----------|-----------|---------|----------------------|-----|------|
|                  | ADDP    | RPU | TLS | DS  | RootCode | XMEMCode | RootConst | RootVar | XMEMVar              | HWM | Idle |
| RCM4200          | No      | No  | No  | No  | 26k      | 245k     | 1k0       | 5k      | 21k                  | 45k | 28k  |
|                  | Yes     | No  | No  | No  | 27k      | 253k     | 11k       | 5k      | 21k                  | 45k | 28k  |
|                  | Yes     | Yes | No  | No  | 28k      | 263k     | 11k       | 5k      | 26k                  | 45k | 28k  |
|                  | Yes     | Yes | Yes | No  | 29k      | 335k     | 12k       | 9k      | 31k                  | 64k | 48k  |
| RCM4550W         | No      | No  | No  | No  | 28k      | 288k     | 11k       | 6k      | 59k                  | 45k | 28k  |
|                  | Yes     | Yes | No  | No  | 28k      | 307k     | 12k       | 7k      | 67k                  | 45k | 28k  |
|                  | Yes     | Yes | No  | Yes | 28k      | 32k0     | 12k       | 7k      | 64k                  | 45k | 28k  |
|                  | Yes     | Yes | Yes | No  | 29k      | 380k     | 13k       | 1k      | 68k                  | 64k | 48k  |
| RCM5450W<br>+WPA | Yes     | Yes | Yes | No  | 3k0      | 408k     | 14k       | 12k     | 70k                  | 64k | 50k  |
| RCM5450W<br>+EAP | Yes     | Yes | Yes | No  | 30k      | 501k     | 17k       | 10k     | 70k                  | 64k | 50k  |

From the above table, an estimate of the additional resources for each Remote Manager-related feature may be obtained:

Table 2-2.

| Option | Additional Memory |          |           |         |         |            |  |  |
|--------|-------------------|----------|-----------|---------|---------|------------|--|--|
|        | RootCode          | XmemCode | RootConst | RootVar | XMEMVar | SYS malloc |  |  |
| Addp   | 1k                | 8k       | 1k        |         |         |            |  |  |
| RPU    | 1k                | 10k      |           |         | 5k      |            |  |  |
| DS     |                   | 13k      |           | 1k      |         |            |  |  |
| TLS    | 1k                | 73k      | 1k        | 4k      | 5k      | 19k        |  |  |

If the application is failing to compile because the compiler cannot fit the application in the available memory, then the following methods may help resolve the problem.

- 1. For any Remote Manager application, use a core module with at least 512 k program space and 256 k data memory. If using EAP on a Wi-Fi module, at least 1 MB code space is required. Although it is possible to use WPA on a module with 512 k code space, it restricts the size of the application code. Thus Digi recommends a 1 MB module for any Remote Manager application that also requires any form of WPA.
- 2. Adjust one or more of the following parameters in the compiler options settings:
  - Turn on "separate instruction and data" if not already checked. In rare cases, better memory utilization can be obtained by turning separate I&D off. This is only the case if the total root code, constants and variables add up to less than about 48 k, which may allow slightly more memory to be used by xmem code, variables, and dynamic allocation.
  - In the "defines" tab, add definitions for the following macros:

```
ROOT SIZE 4K = 7
```

This specifies a basic dividing line for root memory allocation. The lower part is specified by this number (multiplied by 4096), with the upper part specified by the remaining memory up to about 47 k. Memory from 47 k up to 64 k is devoted to special use like the stack and xmem code window.

With separate I&D on, ROOT\_SIZE\_4K specifies the available space for root constants (especially C string literals) at the expense of root variables, with root code able to take up the full 47k. With separate I & D off, this number indicates the total amount for root code plus root constants, at the expense of root variables.

```
XMEMCODE SIZE = 0x70000
```

This increases the amount of space that can be used for code. On a module with 512 k of code space, the maximum value for this number is about 0x78000, since 32 k is normally reserved for the Rabbit system- and user-ID blocks that are used to store configuration and calibration data.

Adjust the values shown above and recompile.

- 3. Once the application can be successfully compiled and run on the target board, if the application runs out of dynamic memory (system malloc) then:
  - Add the macro \_MALLOC\_HWM\_STATS to the defines tab. This enables simple statistics for dynamic memory usage.
  - Modify the application so that at the start of main (), the following code is inserted:

```
_init_sys_mem_space();
sys malloc stats();
```

This initializes the system memory space, and prints its size and usage (usage should be zero at this point since no allocation has been performed). You can insert additional calls to \_sys\_malloc\_stats() at various points in the code (e.g. after calling cloud\_init()) in order to detect where memory exhaustion is occurring.

It is also possible to add a detection of keypress (kbhit () and getchar ()) in the main loop

which calls cloud tick(), and print the memory statistics at that point.

• The following macro can be set in the defines tab:

```
_SYS_MALLOC_BLOCKS=32
```

Adjust the value (which is in units of 4 k memory blocks) to avoid dynamic system memory space exhaustion. The maximum allowable value depends on the amount of free RAM on the board, and how much is required by the application memory space (ordinary malloc()). The default is 16 (giving 64 k system RAM), however for applications which require TLS this should be changed to 32 (for 128 k). You can insert the following code at the start of main() to print a listing of the available xalloc memory areas, from which the system memory space is obtained:

```
xalloc stats(xubreak);
```

"xubreak" is an internal library global variable which is the start of a BIOS-generated list of available xmem blocks. The system memory is typically allocated from the largest of these blocks. System dynamic memory cannot be split over two such blocks.

# 3. Developing Remote Manager applications on a Rabbit device

#### 3.1 Feature selection

The first step in application development should be to decide which features are required. The requirement for robust security, #define CLOUD\_USE\_TLS, adds the largest overhead. CLOUD\_USE\_DS (data services) adds an HTTP client. Use of RPU and ADDP add a relatively small overhead. See section 2.6 for memory requirements.

If an existing application is being upgraded to use Remote Manager, then the Remote Manager library will probably be able to make use of much of the existing library code. In particular, the following existing subsystems will be reused by Remote Manager:

- TLS/SSL (if secure HTTP or WPA enterprise in use)
- Dynamic memory allocation (malloc.lib)
- General ethernet or Wifi networking (dcrtcp.lib)
- RabbitWeb
- HTTP client (for data services)
- Remote Program Update (RPU)
- Advanced Device Discovery protocol (ADDP)

If Remote Manager is used, it may be possible to remove existing network configuration code since this is completely handled by Remote Manager. An exception may be if a local configurator is required, which cannot be replaced with ADDP, such as a serial port terminal.

The following table shows the amount of additional code and data memory when adding basic Remote Manager support to existing applications. The first column of the table lists a standard Rabbit sample program, and the other columns show the additional memory used when the sample is modified to #use "device\_cloud.lib" and the main loop is changed to call cloud\_tick().

Sample Program RootCode + System RootConst RootVar **XMEMvar** Dynamic Xmem Code Malloc +226 k +9 k +4 k +59 k +45 k pong.c tcpip|http\static. +126 k +8 k +2 k +2 k +40 k tcpip\rabbitweb\ +81 k +7 k +2 k +2 k +40 k humidity.c

Table 3-3.

In general, Remote Manager does not have any root code requirement. The sum of root and xmem code size may be used when estimating additional code memory requirements.

pong.c is a program with no existing network functionality, thus addition of Remote Manager to this program adds the most amount of code. The other samples selected have more existing functionality which is re-used by the Remote Manager code, thus less additional memory is required for these samples.

# 3.2 Converting an existing application

The following steps outline the procedure for converting an existing application (assumed to contain some networking code such as an HTTP server) to a Remote Manager application.

a) Replace the following code (usually at the top of the main C code):

```
#define TCPCONFIG 1
#use "dcrtcp.lib"
```

with this:

```
#define CLOUD_PRODUCT "<my product>"
#define CLOUD_VENDOR "<my company>"
#define CLOUD_VENDOR_ID "<my vendor ID>"
#define CLOUD_FIRMWARE_ID "<my firmware id>"
#define CLOUD_CONTACT "<contact email>"
#define CLOUD_LOCATION "<location>"
#define CLOUD_DESCRIPTION "<description>"
#define CLOUD_SERVER "<initial Remote Manager URL>"
#use "device cloud.lib"
```

Add macros to select options if desired (CLOUD\_USE\_ADDP etc.).

b) In the main initialization code, replace

```
sock_init_or_exit(1);
with

if (cloud_init())
        exit(1);
```

c) In the main application loop, at least insert a call to

```
cloud_tick();
```

This can replace a call to tcp\_tick(), however it does not replace a call to http\_handler() or any other specific network protocol handlers.

Robust applications should use the style of main loop shown in all the Remote Manager samples. In particular, check for the return code from cloud\_tick() and perform the appropriate actions

# 3.3 Non-volatile storage

When incorporating Remote Manager into an application, or writing a new application, the developer needs to keep in mind the fact that Remote Manager stores settings in non-volatile memory. Without Remote Manager, the initial state of a program is determined entirely by compile-time defaults, such as provided by configuration macros. When Remote Manager is used and connects to a Remote Manager server, then network settings may be changed and stored in non-volatile memory. The new settings may be

used the next time the program is run (even if re-compiled and reloaded). This can be surprising to developers who are used to Rabbit programming.

Normally, this behavior should not be too troubling. However, if the developer is experimenting with various Remote Manager features, then sometimes the configuration saved in non-volatile memory can conflict with options selected in the new program. this is particularly so in the case that a subsystem has been omitted. For example, if you initially run with TLS enabled, but subsequently re-compile without TLS, then the saved settings may be telling Remote Manager to use a secure connection when the required code is not even included. This will cause permanent errors at start-up.

One way of getting around this problem is to start from scratch each time. If the macro \_CLOUD\_FORCE\_FACTORY is defined, then this will bypass the initial read of the previously saved settings. It may be handy to always define this macro during development, but remember to remove it prior to deployment.

# 3.4 Initial configuration

The most likely problem when initially developing a Remote Manager application is that the board will fail to make an initial connection to the Remote Manager server. The initial connection is critical, and depends on compile-time defaults. If the defaults are invalid for the local network, then the connection will never be established. The problem of initial configuration when new devices are deployed must be solved by local configuration means.

If the intended network environment is guaranteed to have a DHCP server, then that is the most convenient means of initially provisioning devices without end-user involvement. It is also wise to include ADDP, since that will allow local configuration (via a laptop or PC) even if there is no DHCP server.

The other critical piece of information is the URL of the Remote Manager server. An initial default for this is selected via the CLOUD\_SERVER macro. See "Macros that must be defined".

# 4. API Functions

Rabbit's Remote Manager implementation is comprised of the following API functions:

| <pre>cloud_init()</pre>            | Initialize all of Remote Manager and start/maintain network interfaces.    |
|------------------------------------|----------------------------------------------------------------------------|
| cloud_tick()                       | Non-blocking driver for all Remote Manager functionality                   |
| cloud_status()                     | Query current Remote Manager connectivity status                           |
| cloud_secure()                     | Test if Remote Manager connection secured by TLS/SSL                       |
| <pre>cloud_register_target()</pre> | Register a custom do_command target function                               |
| cloud_put()                        | Use Remote Manager data services to save data on the Remote Manager server |
| cloud_ds_tick()                    | Non-blocking processing of a PUT operation                                 |

web\_error()

Used to indicate errors to the server for custom targets

# cloud init()

#### **SYNTAX**

```
int cloud_init(void)
```

#### **DESCRIPTION**

Initialize Remote Manager and the network.

Non-Remote Manager applications call  $sock\_init()$  or related functions to start up the network. When using Remote Manager, all network configuration is handled automatically and the application should \*not\* call  $sock\_init()$ .

Registration of do\_command targets should not be performed until this function has been called.

#### **RETURN VALUE**

```
0: OK
-ENOMEM: insufficient memory
Any other: internal error, contact technical support
```

#### **LIBRARY**

## cloud tick()

#### **SYNTAX**

int cloud tick (void)

#### **DESCRIPTION**

Drive all state machines for maintaining Remote Manager and the network configuration. Your main application loop should call this function whenever possible. Before calling, cloud init() must have been called successfully.

#### **RETURN VALUE**

Integer code as follows:

0

OK, keep calling

-NETERR NONE

A remote configuration change has been received which requires one or more network interfaces to be temporarily shut down. This code can be ignored (treat like 0) or the application can cleanly shut down any open connections before calling cloud\_tick() again. This return code can be ignored if Remote Manager is the only network connection used in the application, or if only standard library servers (such as HTTP or FTP) are in use. If client sessions are in use e.g. the application connects to a database server and wishes to shut down cleanly, then the application should perform the necessary cleanup (including calls to tcp\_tick()) before resuming calls to cloud tick().

-NETERR ABORT

A reboot request has been received. Application should perform any clean-up, then reboot using exit(0) from main(). Alternatively, this request can be ignored, however this may cause a surprise to web services clients or Remote Manager user interface users. Note that a reboot is requested after firmware updates.

Other

Generally, these will be negative network error codes. They can occur if the network is misconfigured and the Remote Manager server cannot be reached. If ignored, cloud\_tick() will try again in three seconds.

#### **LIBRARY**

# cloud status()

#### **SYNTAX**

```
int cloud_status(void)
```

#### **DESCRIPTION**

Return Remote Manager server connectivity status.

#### **RETURN VALUE**

Integer code as follows:

**CLOUD DOWN** Not connected or invalid state.

CLOUD COMING UP Attempting to connect

CLOUD UP Connected OK

**CLOUD COMING DOWN** Temporarily bringing network down for reconfiguration.

#### **LIBRARY**

device cloud.lib

# cloud secure()

#### **SYNTAX**

```
int cloud secure(void)
```

#### **DESCRIPTION**

Return TRUE if Remote Manager server connectivity is secured via TLS/SSL.

#### **RETURN VALUE**

```
0 if not secure
1 if secured via TLS
```

#### **LIBRARY**

# cloud register target()

#### **SYNTAX**

```
int cloud_register_target(char far * name, char far * request, char
    far * reply)
```

#### **DESCRIPTION**

Register a Remote Manager do command target.

#### **EXAMPLE**

```
struct {
       int a;
       char b[20];
} request;
#web request
// example validity checker:
#web request ($request.a != 13 || \
                                 web error("13 is unlucky for 'a'!"))
struct {
      float b;
      int z[4];
} reply;
#web reply
void actionRequest(void);
#web update request actionRequest
void actionRequest(void) {
       reply.b = request.a + 3.14159;
}
int main() {
       cloud init();
       cloud register target("myTarget", "request", "reply");
}
```

NOTE: All parameters must point to static storage, since only the pointers are stored in the registered target table.

#### PARAMETER 1

The name of the target, as it would appear in the target attribute of the <do\_command> element. If a target of this name is already registered, its entry is updated with the following parameters. Otherwise, it is created.

#### **PARAMETER 2**

Name of the variable which is filled in by the request parameters. This variable must be a structure, unless the command has no relevant parameter data, in which case it should be the name of a simple int variable. The variable must be registered to RabbitWeb via a #web directive.

All targets must have a request parameter. Your application defines a callback function which is invoked for each do\_command received for that target. Use #web\_update to register the callback function against the relevant request parameter variable.

If multiple targets use the same request parameter variable, then the update function should update all possible reply variables, since it won't know which target was actually specified by the server.

#### **PARAMETER 3**

Name of the variable which is used to generate reply data. This may be NULL if there is no reply data. Otherwise, it must be the name of a structure variable (not a simple int etc.!) which has been registered in its entirety using #web. This variable is used to define the structure of any data returned in the reply. As such, it need not have any guard or update callbacks of its own. It will usually be manipulated directly by the update function of the request variable in order to generate the reply.

#### **RETURN VALUE**

Integer code as follows:

O OK

**-ENOMEM** More than CLOUD MAX TARGETS registered.

CLOUD\_MAX\_TARGETS defaults to 10, but you can #define it to a

larger value before #use cloud.lib.

#### **LIBRARY**

## cloud put()

#### **SYNTAX**

```
int cloud_put(DataSvcsState_t far * dss, char far * name, int secure,
    char far * contenttype, void far * data, word len);
```

#### **DESCRIPTION**

Use Remote Manager data services to put file (or folder) to the server.

This function is only available if you #define CLOUD USE DS.

Only one PUT operation may be in progress at the same time! Attempting multiple operations will result in application crash.

NOTE: Some of the required parameters for communicating with the server are taken from the current RCI state. These parameters are:

#### RCI Settings.mgmtglobal.dataServiceEnabled

If not set TRUE, then this function will fail with return code -EPERM. Defaults to TRUE.

```
RCI Settings.mgmtglobal.dataServicePort
```

Default 80. Sever port number for plaintext requests.

```
RCI Settings.mgmtglobal.dataServiceSecurePort
```

Default 443. Sever port number for secure requests.

```
RCI Settings.mgmtglobal.dataServiceURL
```

Defaults to "/ws/device", and is a prefix to the "name" parameter.

```
RCI Settings.mgmtglobal.dataServiceToken
```

Defaults to "cwm ds"

#### **PARAMETER 1**

Pointer to uninitialized state structure. This will be initialized by this routine, then it must be passed to cloud ds tick() until it returns something other than -EAGAIN.

#### **PARAMETER 2**

Resource name to create, relative to the device-specific root. For example, "foo.xml" to create a file /foo.xml, or "bar/baz.txt" to create a file baz.txt in folder /bar. The create a folder, pass NULL for data. The length limit for the resource name is 128 characters.

This name should be URL encoded (e.g. spaces should be %20 and so on).

#### **PARAMETER 3**

TRUE if secure connection to be used, else will use plaintext connection. This can only be set TRUE if CLOUD USE TLS is defined.

#### **PARAMETER 4**

String to send as "Content-Type". Use NULL for default of "text/plain". This string must not be changed until cloud ds tick() completes.

NOTE: Currently, the Remote Manager server ignores the specified content type, and infers the content type from the filename extension. It is recommended to pass NULL for this parameter.

#### **PARAMETER 5**

Data to put. This data must remain unmodified in-place until cloud\_ds\_tick() completes. If NULL pointer is passed, this means create a folder. Otherwise, a file is created (or replaced) on the server.

#### **PARAMETER 6**

Length of data to put (typically strlen(data)). A maximum of 65535 bytes is supported.

#### **RETURN VALUE**

Integer code as follows:

O Success. Call cloud ds tick() until it completes.

**-ENOMEM** Could not allocate local resources

**-EPERM** Not permitted because

RCI Settings.mgmtglobal.dataServiceEnabled is not

set TRUE.

**-EACCES** No access because 'secure' parameter TRUE but no TLS connection is

available.

Other Any return code from httpc put ext().

NOTE: For more information, see the *Remote Manager Programmer Guide*.

#### **LIBRARY**

## cloud ds tick()

#### **SYNTAX**

```
int cloud ds tick(DataSvcsState t far * dss);
```

#### **DESCRIPTION**

Use Remote Manager data services to put file (or folder) to the server. This function is only available if you #define CLOUD\_USE\_DS.

Call cloud\_put () first to initialize the state structure. This function is used to continue and complete the process, which may take a relatively long time.

Always call this function with the same <code>DataSvcsState\_t</code> structure, until it returns something other than <code>-EAGAIN</code>. If you do not complete the process in this manner, then there may be a resource leak.

#### **PARAMETER 1**

Pointer to state structure initialized by cloud put().

#### **RETURN VALUE**

Integer code as follows:

**positive value** PUT completed, with this code returned by the server. Typically, on success, this will be:

201 Resource created

May also get the following error codes:

**400** Bad request

403 Access forbidden (bad credentials)

503 Service unavailable

**-EAGAIN** Not complete, call again with unchanged data.

**-EINVAL** Bad parameter: dss appears not to be initialized correctly.

Other Any return code from httpc\_put\_ext().

NOTE: For details on the positive return codes, see RFC2616.

#### **LIBRARY**

## web error()

#### **SYNTAX**

```
int web error(char far *error)
```

#### **DESCRIPTION:**

This function may be invoked from #web variable guard expressions, to generate informative error messages.

#### **EXAMPLE**

```
int myvar;
#web myvar ($myvar < 16 ? 1 : web error("Too big"))</pre>
```

This works because the return value of web\_error() is always zero, and hence causes the correct result for the guard expression in the case that there is an error.

An alternative style of usage is:

```
#web myvar ($myvar < 16 || web error("Too big"))</pre>
```

which takes advantage of C short-cut evaluation to produce the same result as the first form.

NOTE: This function must only be called from #web guard expressions, since it depends on some global information which is set up during #web transaction processing.

#### **PARAMETER 1:**

Pointer to a null-terminated string containing the error message. When used with Remote Manager do\_command targets, this string appears in the <hint> element of the <error> XML element. Any error generated by a guard expression (whether or not accompanied by web\_error()) causes the entire do\_command to be rejected i.e. there will be no update action.

#### **RETURN VALUE**

0

NOTE: See the *Remote Manager Programmer Guide*. SCI is used by client programs to post do\_command XML requests to one or more Remote Manager-connected devices, including those based on Rabbit modules.

#### **LIBRARY**

```
rweb_generic.lib
```